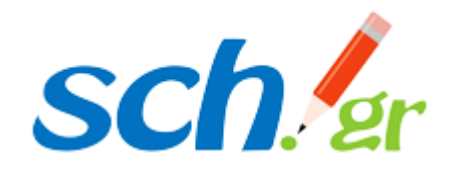

*Πανελλήνιο Σχολικό Δίκτυο* Το δίκτυο στην υπηρεσία της Εκπαίδευσης

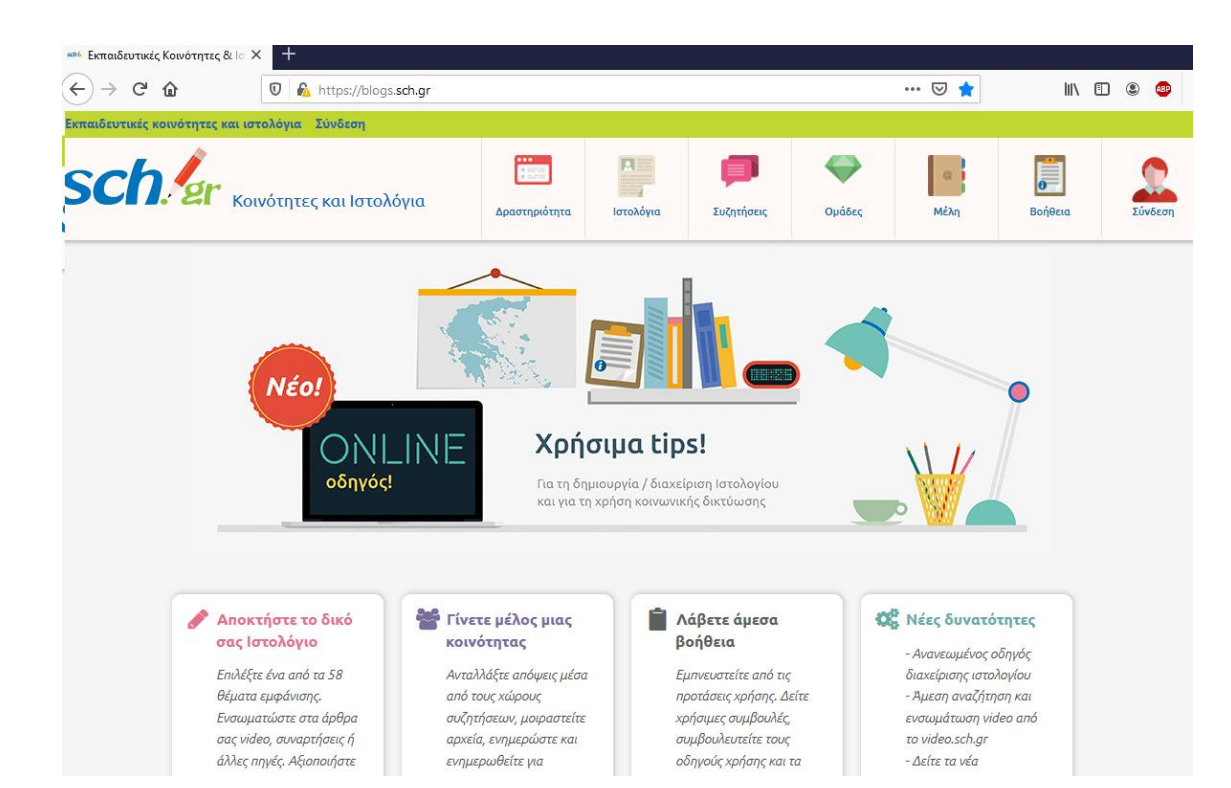

#### Διαχείριση ιστότοπων και ιστολόγιων του ΠΣΔ

**Γεωργιτζίκη Ναταλία, ΠΕ86**

#### Στοιχεία ιστοτόπου

- Μπορείτε να δείτε τη διεύθυνση του ιστοτόπου σας και τα υπόλοιπα στοιχεία του στον Πίνακα Ελέγχου στην πύλη του ΠΣΔ ( **[www.sch.gr/mysch](https://www.sch.gr/mysch)**), H διεύθυνση αυτή γενικά έχει τη μορφή:
- Για Σχολικές ή Διοικητικές Μονάδες είναι το DNS όνομα της μονάδας πχ. (1dim-tripol.ark.sch.gr, dide.evr.sch.gr).
- Για τους εκπαιδευτικούς και προσωπικό: [http://users.sch.gr/όνομαχρήστη](http://users.sch.gr/%CF%8C%CE%BD%CE%BF%CE%BC%CE%B1%CF%87%CF%81%CE%AE%CF%83%CF%84%CE%B7)
- Η μεταφόρτωση των σελίδων στον ιστότοπο σας μπορεί να γίνει με:
- Κάποιο πρόγραμμα SFTP ή FTP με σύνδεση στο DNS όνομα του της μονάδας για σχολεία και διοικητικές μονάδες ή στο users.sch.gr για εκπαιδευτικούς και προσωπικό. Μπορείτε να χρησιμοποιείστε για τον σκοπό αυτό οποιοδήποτε πρόγραμμα SFTP ή FTP , όπως το γνωστό [FileZilla](https://filezilla-project.org/) ή άλλο. [Δείτε σχετικές οδηγίες](https://www.sch.gr/manual/webhost/upload).

#### Η υπηρεσία παρέχει τις ακόλουθες δυνατότητες:

- Όνομα χώρου (Domain Νame (DNS)) κάτω από το domain sch.gr και virtual web host για κάθε μονάδα
- Ενεργοποίηση από τον χρήστη των επιθυμητών ονομάτων στην περιοχή mysch.gr
- Φιλοξενία άλλων ονομάτων χώρου
- Φιλοξενία στατικών σελίδων HTML
- Φιλοξενία δυναμικών δικτυακών τόπων PHP
- Υποστήριξη βάσεων δεδομένων mySQL
- Διαχείριση της βάσεων δεδομένων από web περιβάλλον μέσα από τη δικτυακή πύλη (Επιλογή "mySch")
- Μεγάλος χώρος φιλοξενίας (2.000 ΜΒ).
- Δυνατότητα επιπλέον χώρου αν ο πιο πάνω χώρος εξαντληθεί και απαιτείται επιπλέον χώρος.
- Καθημερινά εφεδρικά αντίγραφα του ιστοτόπου σας σας τόπου (Snapshot) με τα στιγμιότυπα να διατηρούνται (backup) για ένα μήνα
- Προβολή των ιστοτόπων σας [στο ευρετήριο και τον θεματικό κατάλογο ιστοτόπων](https://www.sch.gr/sites) του Πανελλήνιου Σχολικού Δικτύου

#### Ενσωμάτωση (embed) αντικειμένου από άλλους ιστοτόπους σε άρθρο/σελίδα

- Υποστηρίζει την ενσωμάτωση αντικειμένων από πληθώρα ιστοτόπων όπως:
	- Video.sch.gr
	- trinket.io
	- thinglink.com
	- learningapps.org
	- fliphtml5.com
	- jigsawplanet.com
- emaze.com
- scratch.mit.edu
- Issuu.com
- e-me content

κ.α.

## Είσοδος στον ιστοχώρο

- <https://1dim-orchom.voi.sch.gr/wp-admin>
- Και εισαγωγή με τα στοιχεία του ΠΣΔ

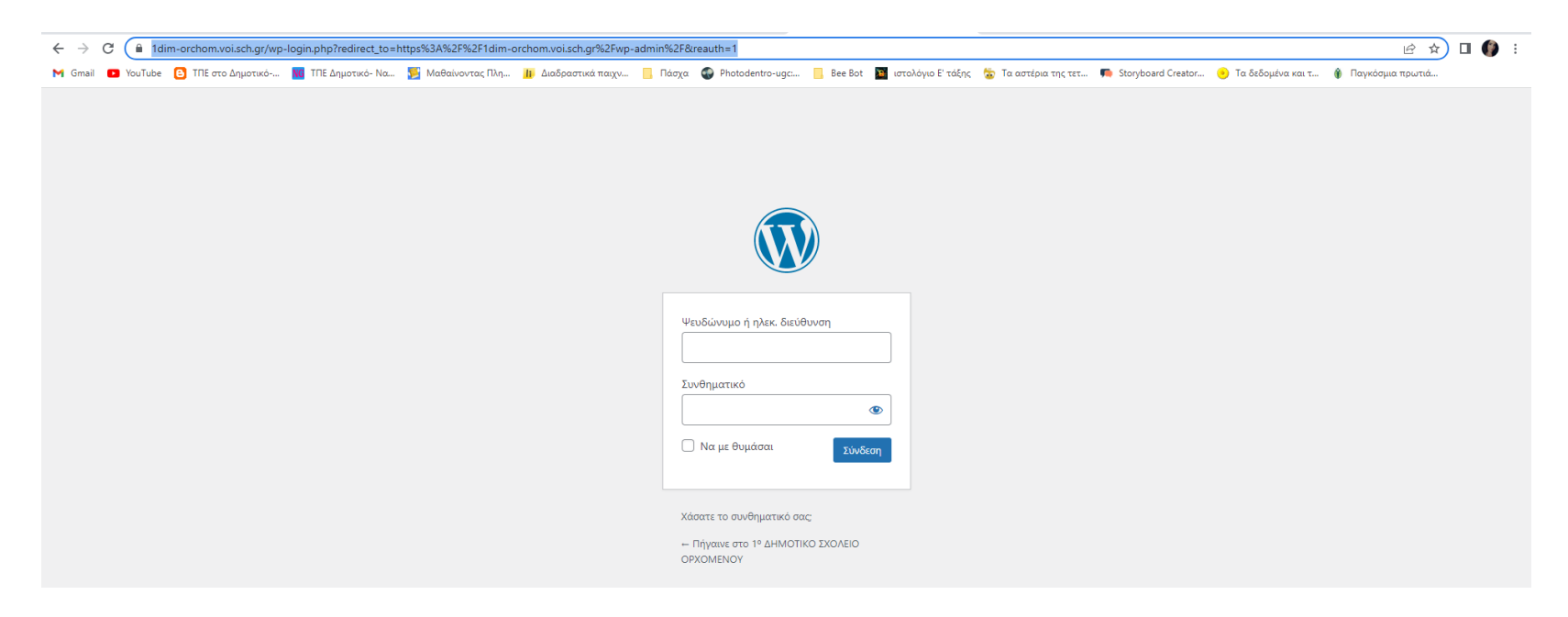

#### Περιβάλλον διαχειριστή

• Στα αριστερά τα εργαλεία- πρόσβαση ανάλογα με τα δικαιώματα χρηστών <sup>1</sup> <sup>2</sup> 1° AHMOTIKO EXOAEIO OPXOMENOY **3** 2 <sup>1</sup> 0 <sup>1</sup> Προσθήκη

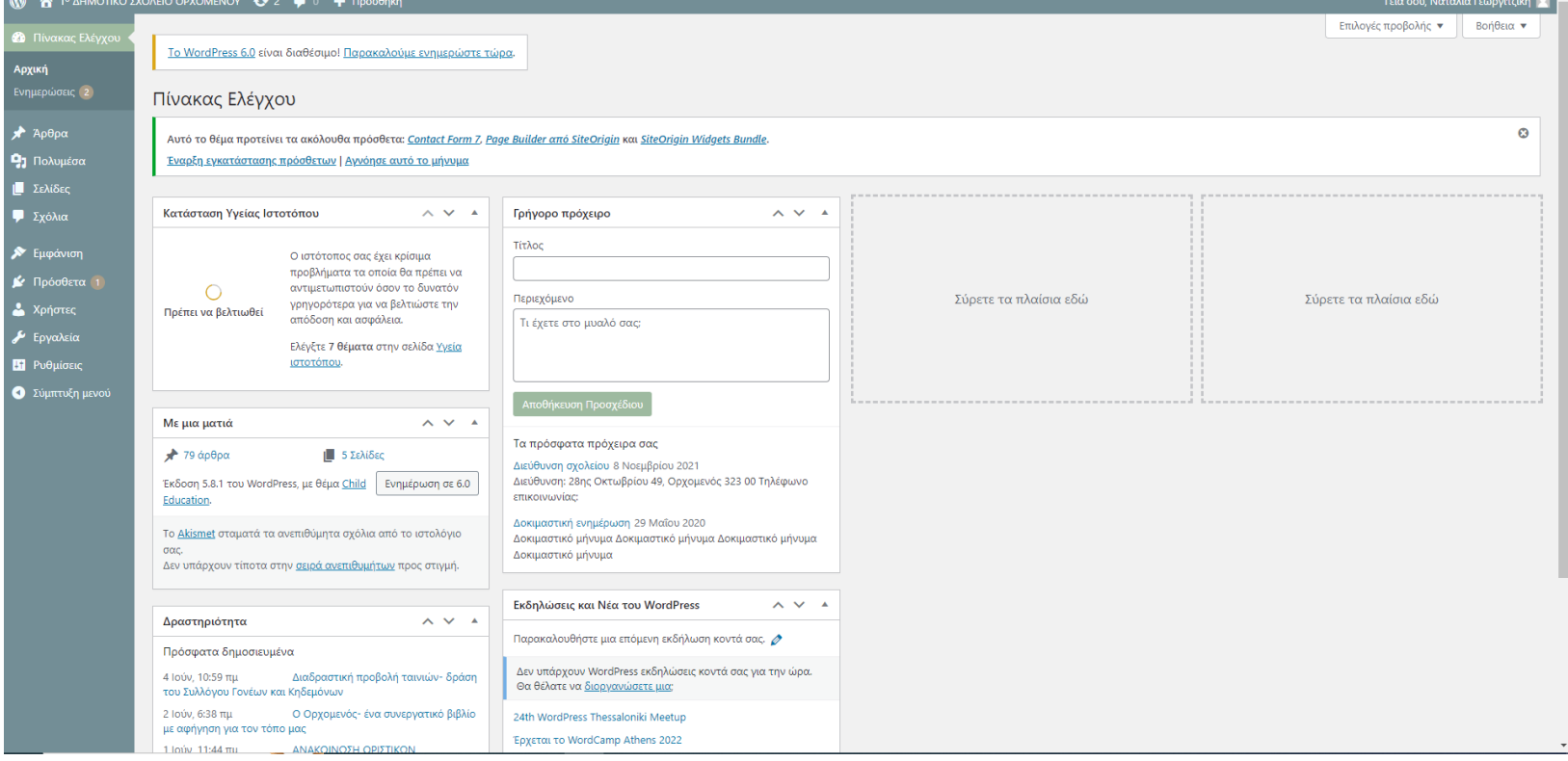

# Blogs.sch.gr: Σελίδες ιστολογίου vs Άρθρα

#### **Σελίδες**

- Για στατικό περιεχόμενο π.χ. για τα στοιχεία επικοινωνίας σχολείου ή το βιογραφικό σας
- Μπορούν να ταξινομηθούν **μόνο** ιεραρχικά δηλαδή σελίδα υποσελίδες
- Οι σελίδες του 1ου επιπέδου συνήθως μπαίνουν αυτόματα στο βασικό μενού του ιστολογίου μας

#### **Άρθρα**

- Χρονολογική σειρά (από το πιο πρόσφατο στο παλαιότερο)
- Ταξινόμηση σε κατηγορίες, ετικέτες = εύκολη ταξινόμηση και αναζήτηση
- **Χρησιμοποιήστε** τα για την ενημέρωση του ιστολογίου σας, σε συνδυασμό με τις κατηγορίες και τις ετικέτες

#### Blogs.sch.gr: Σελίδες ιστολογίου vs Άρθρα

- Αναλυτικό κείμενο για τις διαφορές τους θα βρείτε στο [https://blogs.sch.gr/blogs\\_manual/#6\\_0](https://blogs.sch.gr/blogs_manual/)
- Δείτε το σχετικό σύντομο video [https://video.sch.gr/asset/detail/X1jbfQKGXVPaBEWYKKlRq8nf/e1Mg](https://video.sch.gr/asset/detail/X1jbfQKGXVPaBEWYKKlRq8nf/e1MgLTTUfiIHYZ8LRG5U4hiS) [LTTUfiIHYZ8LRG5U4hiS](https://video.sch.gr/asset/detail/X1jbfQKGXVPaBEWYKKlRq8nf/e1MgLTTUfiIHYZ8LRG5U4hiS)

## Το μενού πλοήγησ<u>ης</u>

- Το μενού, μαζί με τις μικροεφαρμογές βοηθά τους επισκέπτες του ιστολογίου να πλοηγηθούν σε αυτό. Συνήθως είναι στο πάνω μέρος του.
- Από τον πίνακα ελέγχου στο Εμφάνιση>>Μενού επιλέγω ποιες σελίδες και κατηγορίες θέλω και σε ποια σειρά θα είναι

<sup>β</sup> ΔΗΜΟΤΙΚΟ ΣΧΟΛΕΙΟ ΟΡΧΟΜΕΝΟΥ Apxikn Το σχολείο μας ^ Táčeic v Δραστηριότητες Εκπαιδευτικοί - Προγράμματα Νέα-Ανακοινώσεις Εκπαιδευτικά θέματα Αρχική Λειτουργία Βιβλιοθήκη Ιστορία Εσωτερικός κανονισμός Επικοινωνία

Σύλλογος γονέων & κηδεμόνων >

+ Προσθήκη *Φ* Επεξεργασία σελίδας

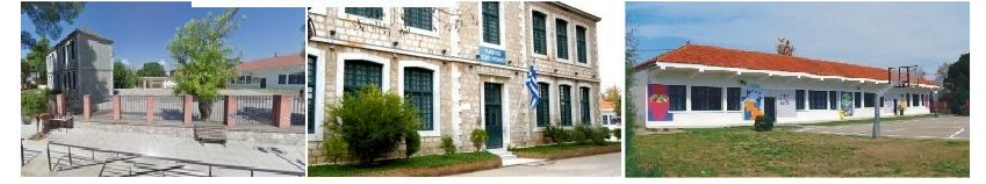

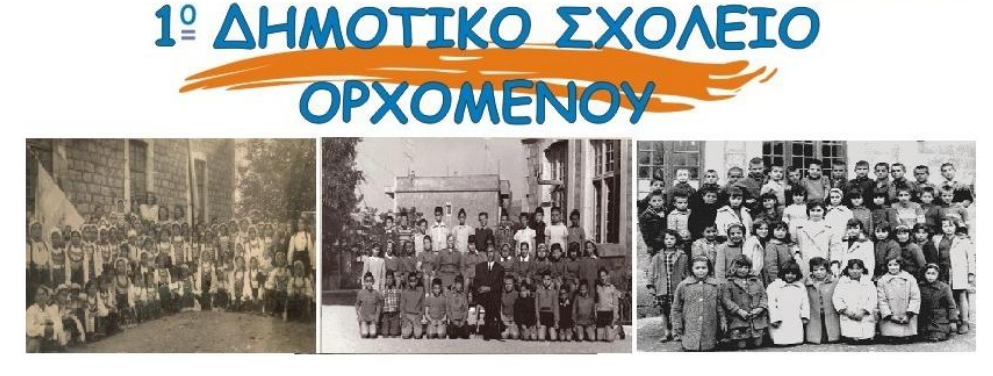

Αρχική

Καλώς ορίσατε στον νέο ιστότοπο του 1ου Δημοτικού Σχολείου

#### Πρόσφατες αναρτήσεις

**Αιαδραστική προβολή** ταινιών- δράση του Συλλόγου Γονέων και Κηδεμόνων

**Ο Ορχομενός** ένα συνεργατικό βιβλίο με αφήγηση για τον τόπο μας

**ANAKOINΩΣΗ** ΟΡΊΣΤΙΚΩΝ ΤΟΠΟΘΕΤΗΣΕΩΝ-ΒΕΛΤΙΩΣΕΩΝ ΕΚΠΙΚΩΝ ΕΙΔΙΚΗΣ & ΓΕΝΙΚΗΣ ΑΓΩΓΗΣ

Ε Έκτακτα μέτρα προστασίας της δημόσιας υγείας από τον κίνδυνο περαιτέρω διασποράς του κορωνοϊού

Παλαιότερες αναρτήσεις

#### Δημιουργία νέου άρθρου

• Άρθρα>>Προσθήκη νέου

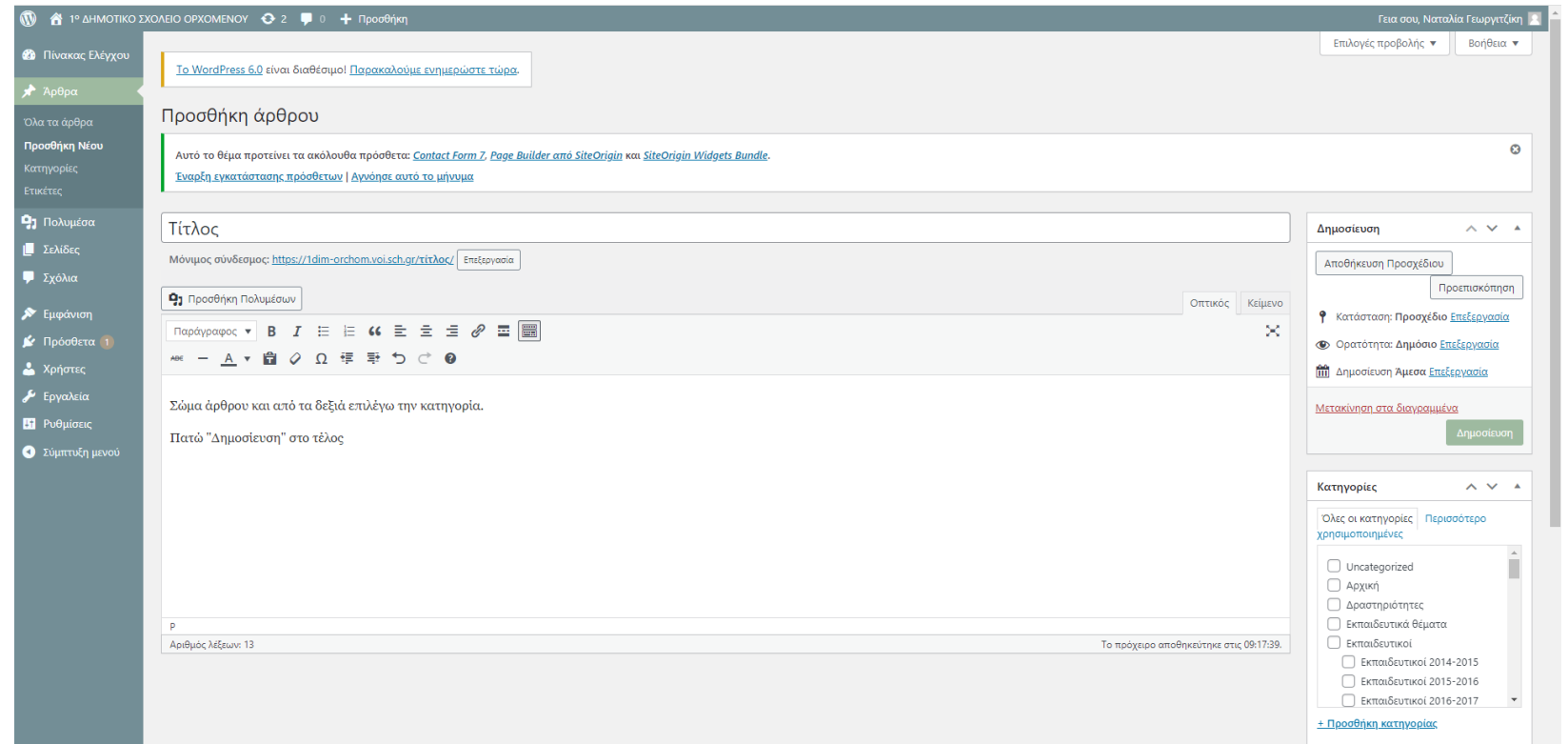

#### Μενού

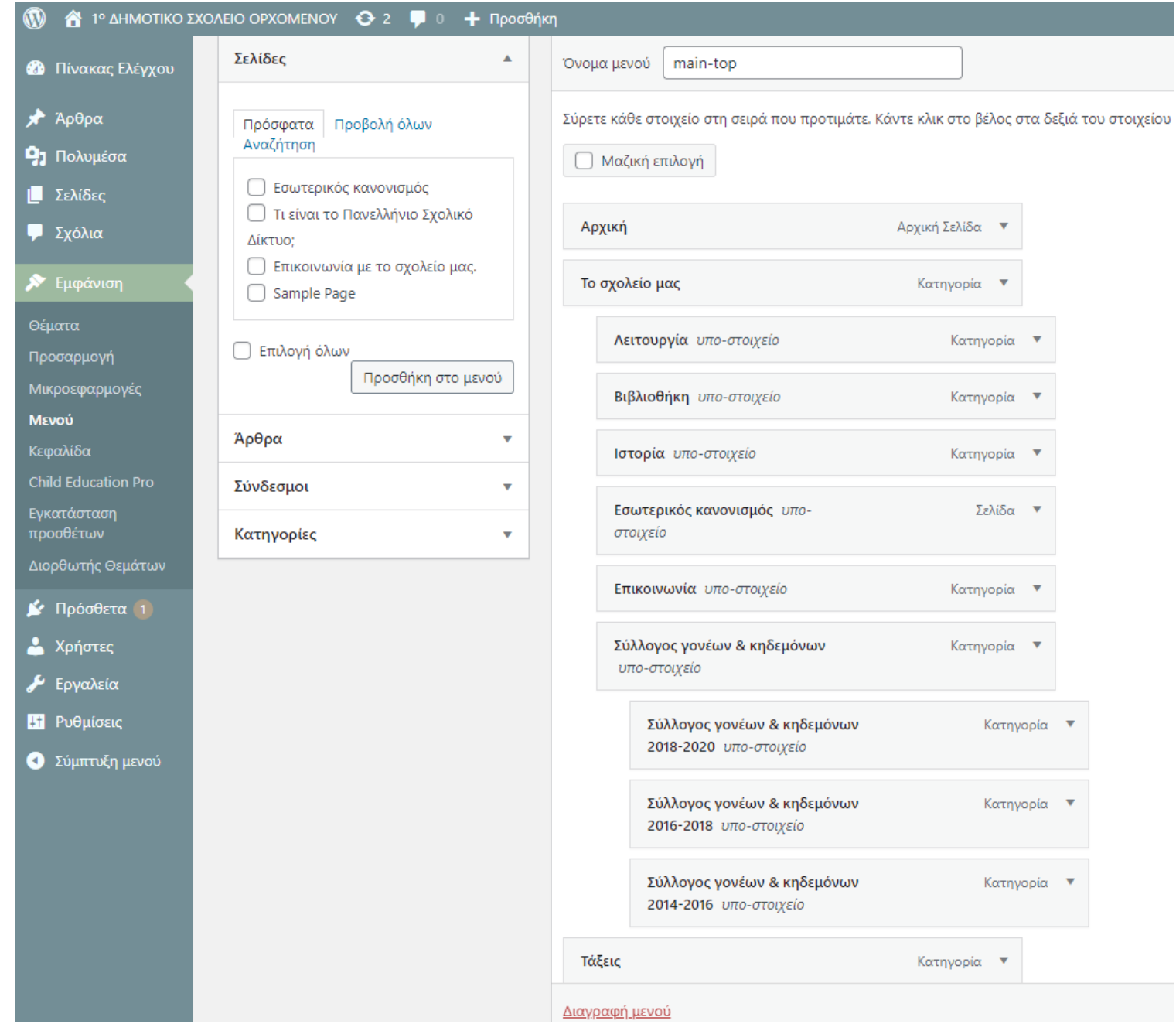

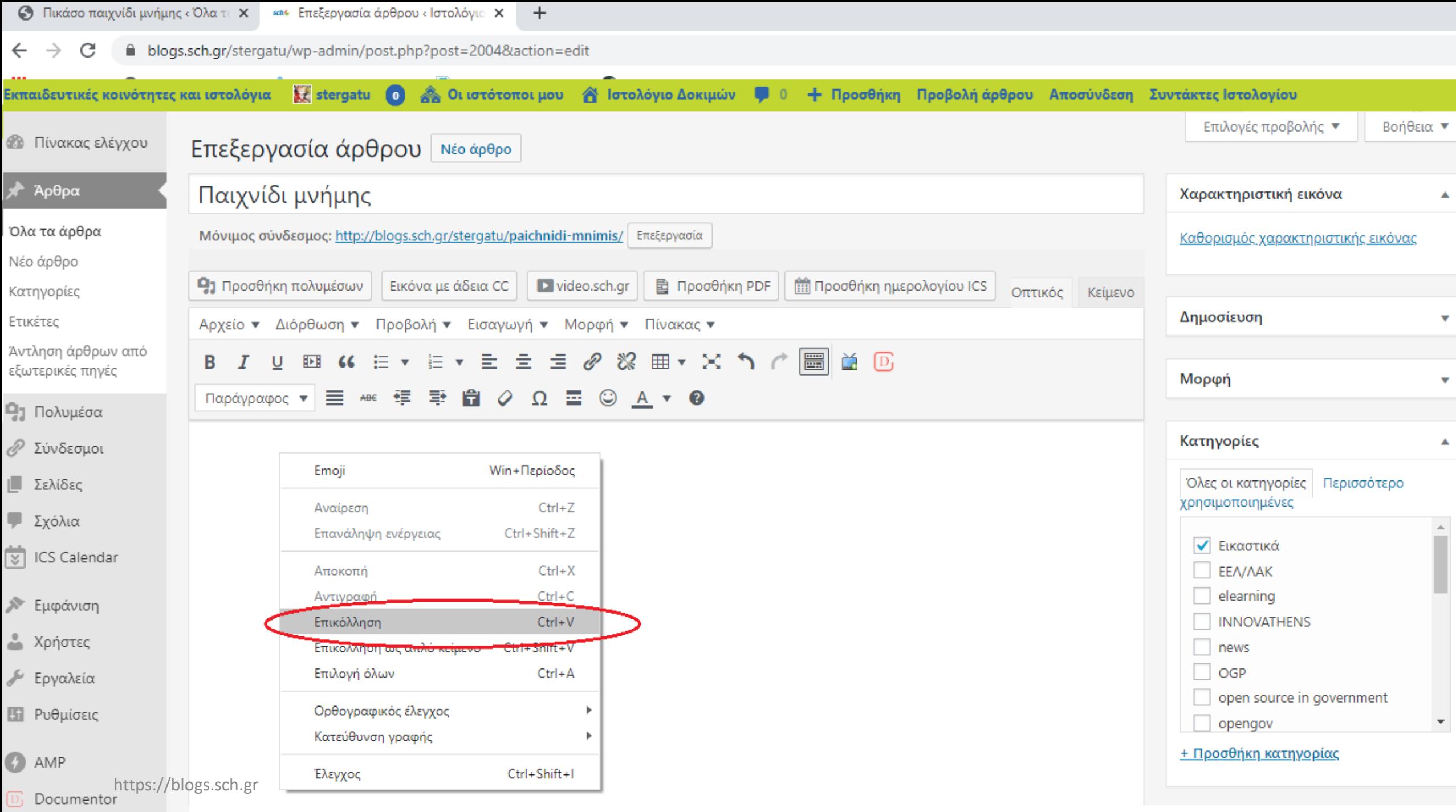

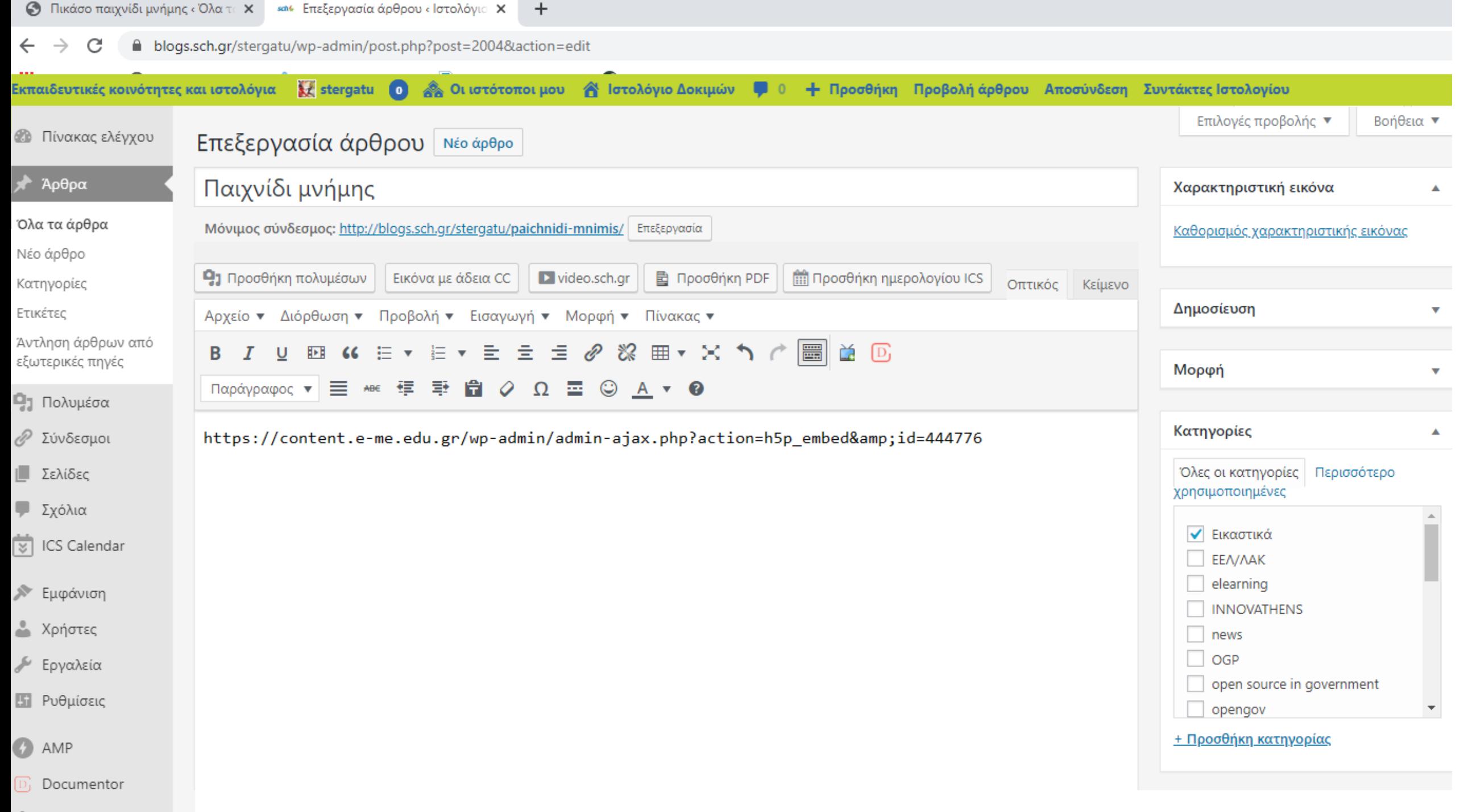

#### Ενσωμάτωση αντικειμένων στο blogs.sch.gr

- Κείμενα βοήθειας για την ενσωμάτωση από διάφορους ιστοτόπους θα βρείτε στο **[https://blogs.sch.gr/blogs\\_manual/#6\\_12](https://blogs.sch.gr/blogs_manual/)**
- Μπορείτε να προτείνετε την υποστήριξη ενσωμάτωσης και από άλλους ιστότοπους στο
	- [http://helpdesk.sch.gr/?category\\_id=90822](http://helpdesk.sch.gr/?category_id=90822) ή
	- στην ομάδα <https://blogs.sch.gr/groups/blogstroubleshoot/>

#### Blogs.sch.gr: Δημιουργία μενού ιστολογίου

- Αναλυτικές οδηγίες για τη δημιουργία μενού θα βρείτε στο [https://blogs.sch.gr/blogs\\_manual/#12\\_4](https://blogs.sch.gr/blogs_manual/)
- Δείτε το σχετικό σύντομο video [https://video.sch.gr/asset/detail/EbXXZFNhWDNXuJvcO771O2ze/Q2Z](https://video.sch.gr/asset/detail/EbXXZFNhWDNXuJvcO771O2ze/Q2ZTNdHbly8EbbObQINuFC0M) [TNdHbly8EbbObQINuFC0M](https://video.sch.gr/asset/detail/EbXXZFNhWDNXuJvcO771O2ze/Q2ZTNdHbly8EbbObQINuFC0M)

# Ρόλοι χρηστών ιστολογίου - Προσθήκη χρηστών σε ιστολόγιο.

Οι ρόλοι που μπορούν να έχει ένα μέλος και τα αντίστοιχα δικαιώματα είναι:

- **Διαχειριστής**: (Administrator) Πλήρης πρόσβαση σε όλες τις ενέργειες διαχείρισης του ιστολογίου
- **Αρχισυντάκτης**: (Editor) Πρόσβαση στην συγγραφή, διαχείριση άρθρων, σελίδων, τόσο σε δικές του όσο και σε άλλων χρηστών
- **Συντάκτης**: (Author) Μπορεί μόνο να δημοσιεύει και να διαχειρίζεται δικά του άρθρα
- **Συνεργάτης**: (Contributor) Μπορεί να γράψει άρθρα άλλα αυτές πρέπει να εγκριθούν από τον διαχειριστή ή αρχισυντάκτη πριν την προβολή τους στο ιστολόγιο
- **Συνδρομητής**: (Subscriber) Μπορεί μόνο διαβάσει σχόλια.

#### Ρόλοι χρηστών ιστολογίου - Προσθήκη χρηστών σε ιστολόγιο.

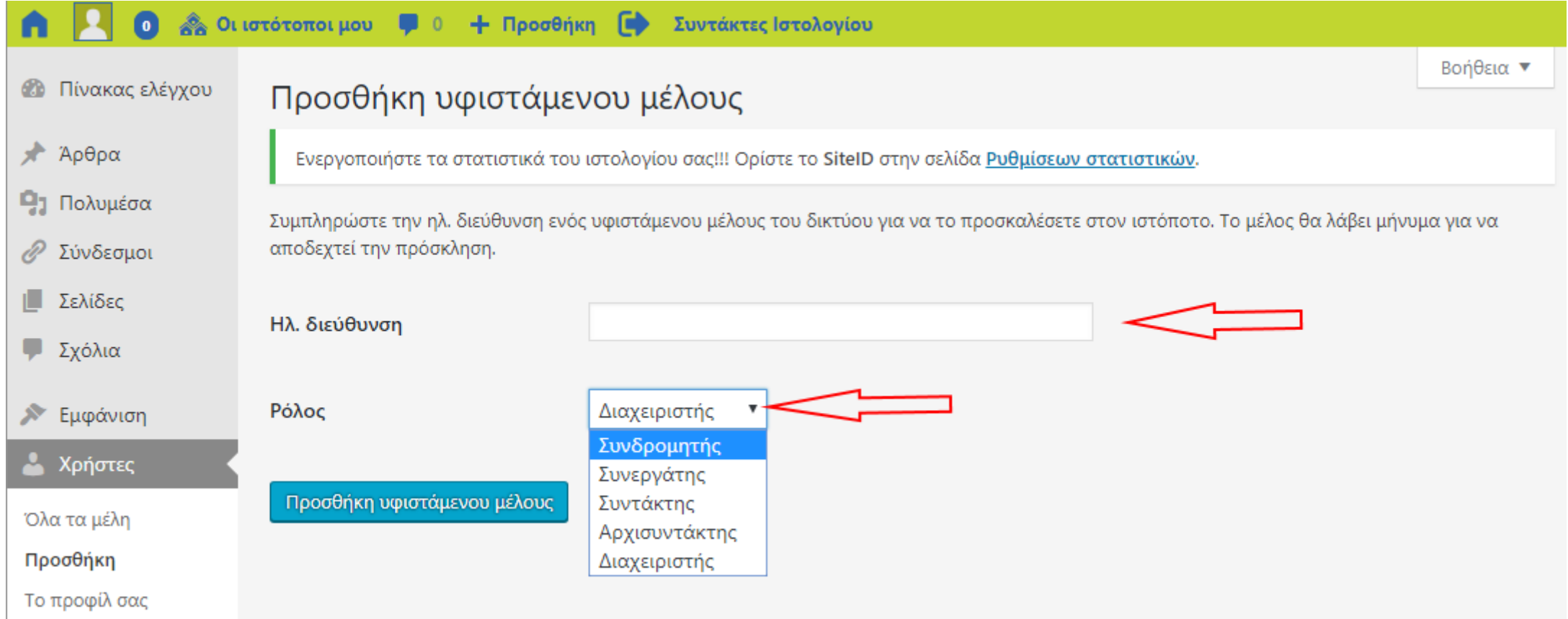

#### Ρόλοι χρηστών ιστολογίου - Προσθήκη χρηστών σε ιστολόγιο.

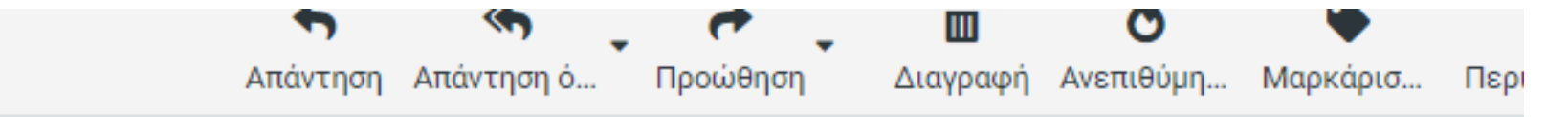

#### [Ιστολόγιο Δοκιμών ] Επιβεβαίωση αποδοχής 2

Από τον/ην Blogs.sch.gr στις 2020-05-31 12:48

← Λεπτομέρειες

Έχετε λάβει πρόσκληση να συμμετάσχετε στο 'Ιστολόγιο Δοκιμών ' στη διεύθυνση http://blogs.sch.gr/stergatu ως Συνεργάτης.

Πατήστε στον ακόλουθο σύνδεσμο για να αποδεχτείτε την πρόσκληση: http://blogs.sch.gr/stergatu/newbloguser/b6HTpT1HOdfda3mmgmPq/

#### Blogs.sch.gr: Ρόλοι και χρήστες ιστολογίου

- Αναλυτικές οδηγίες για την προσθήκη χρηστών σε ιστολόγιο θα βρείτε στο [https://blogs.sch.gr/blogs\\_manual/#13\\_0](https://blogs.sch.gr/blogs_manual/)
- Δείτε το σχετικό σύντομο video [https://video.sch.gr/asset/detail/l2SQEHITLmSYnkc9TZ0Ido0v?chann](https://video.sch.gr/asset/detail/l2SQEHITLmSYnkc9TZ0Ido0v?channel_list=311&index=5) el list=311&index=5

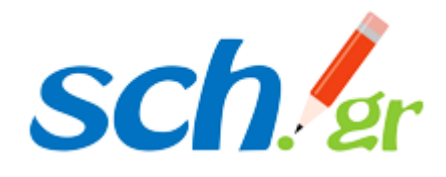

#### Blogs.sch.gr

*Πανελλήνιο Σχολικό Δίκτυο* Το δίκτυο στην υπηρεσία της Εκπαίδευσης

- Διαβάστε περισσότερα σχετικά με την διαχείριση ιστολογίου στο [https://blogs.sch.gr/blogs\\_manual/](https://blogs.sch.gr/blogs_manual/)
- Δείτε σύντομα εκπαιδευτικά video [https://video.sch.gr/asset/detail/p1djOIrdZKdPEbro4iOMduJf?channe](https://video.sch.gr/asset/detail/p1djOIrdZKdPEbro4iOMduJf?channel_list=311&index=1) [l\\_list=311&index=1](https://video.sch.gr/asset/detail/p1djOIrdZKdPEbro4iOMduJf?channel_list=311&index=1)
- Προτάσεις βελτίωσης στο:
	- [https://helpdesk.sch.gr/?category\\_id=90822](https://helpdesk.sch.gr/?category_id=90822) ή
	- στην ομάδα <https://blogs.sch.gr/groups/blogstroubleshoot/>